## **Gebruikers dashboard**

## **Instellen BLF via PBX Manager GRP2614 en GRP2616**

Deze instructie beschrijft het instellen van de Multi Purpose Keys op een Grandstream GRP2614 en GRP2616 voor BLF of speeddial. Voor overige toestellen [lees hier meer.](https://faq.business-isp.nl/index.php?solution_id=3973)

Navigeer naar Accounts > Devices Klik op de betreffende toestel Onder Keys kunnen de knoppen naar wens in gesteld worden.

## **Instellingen:**

Category: Memory Key: 1 of hoger Grandstream: selecteer naar wens, bijvoorbeeld speeddial of BLF Line: standaard Line 0 Value: telefoonnummer / toestelnummer Label: Omschrijving

## **Voorbeeld:**

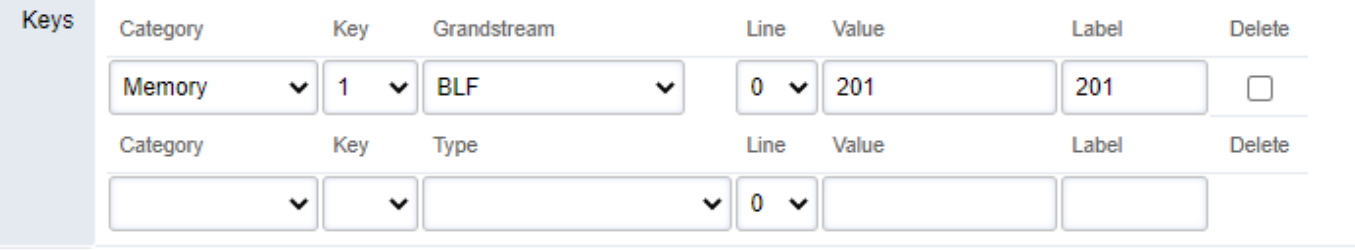

Klik op SAVE (rechtboven) om op te slaan. Na het opslaan komen extra regels beschikbaar om extra knoppen toe te voegen.

Unieke FAQ ID: #4089 Auteur: Helpdesk Laatst bijgewerkt:2023-01-06 01:45